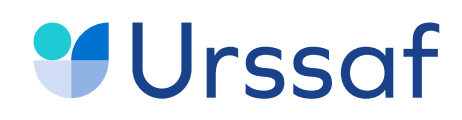

Au service de notre protection sociale

# L'**API DPAE** QUESTIONS/RÉPONSES

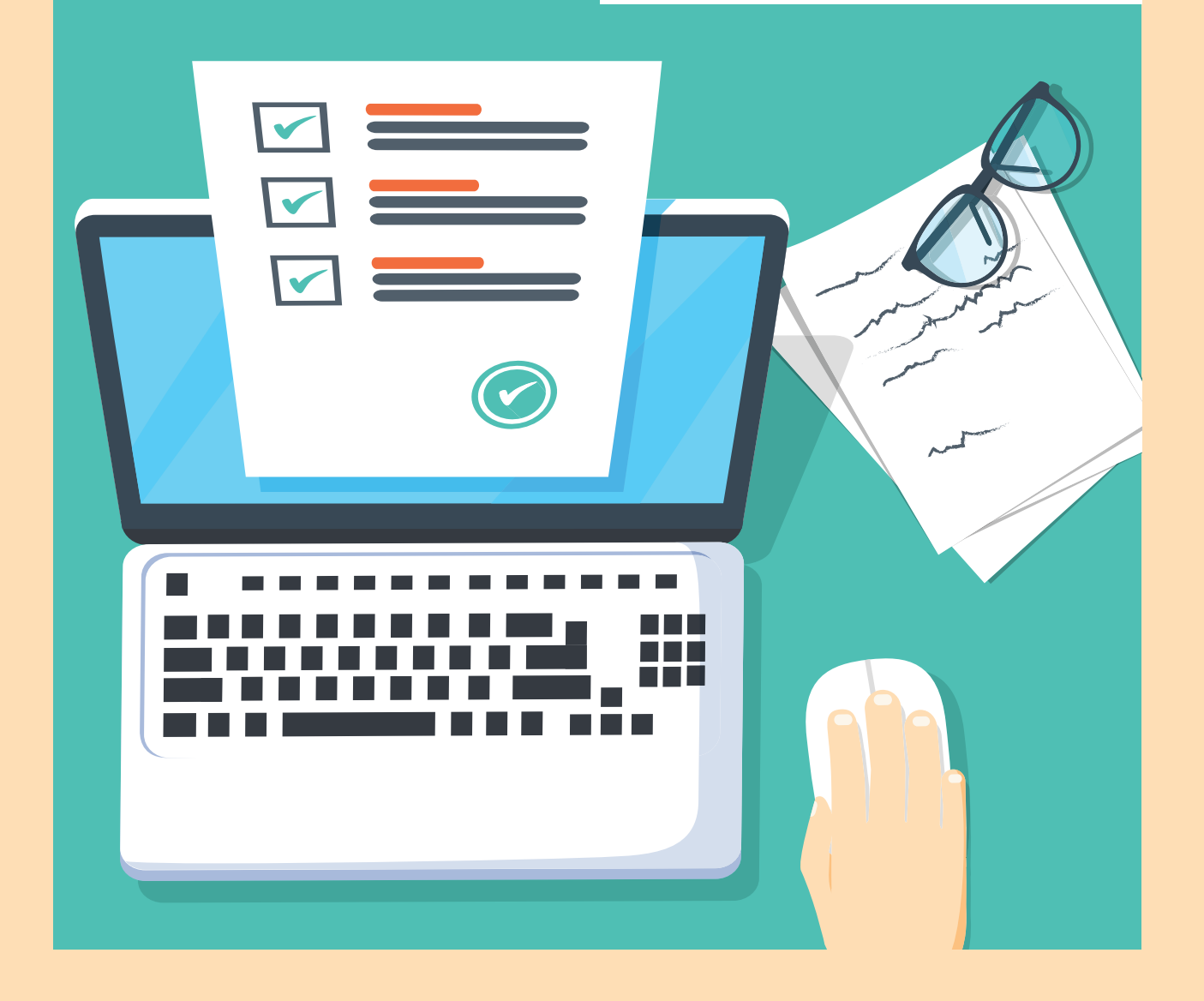

## **API DPAE : QUESTIONS-REPONSES**

Ce document répond aux questions que vous vous posez lors de la mise en place de l'API DPAE.

#### **• INSCRIPTION**

#### *Je suis un suis une entreprise ou tiers déclarant, est-il nécessaire de s'inscrire à l'API DPAE ?*

#### Réponse :

L'API DPAE ne nécessite pas d'inscription spécifique. En revanche, il est nécessaire d'avoir au moins un abonné inscrit à un [des services en ligne de l'Urssaf](https://www.urssaf.fr/portail/home/creer-votre-espace.html). Les identifiants de cet abonné sont à alimenter dans le flux d'authentification API.

#### *Je suis un concentrateur, est-il nécessaire de s'inscrire à l'API DPAE ?*

#### Réponse :

Un concentrateur doit s'inscrire à l'API DPAE même s'il est déjà inscrit à l'API DSN. Il convient de transmettre les informations ci-après à l'adresse : api-dpae@acoss.fr avec comme objet : Inscription Concentrateur.

Les informations à transmettre sont :

- Siret du concentreur
- Nom de l'abonné
- Prénom de l'abonné
- Adresse courriel de l'abonné

#### **Cet abonné concentrateur ne doit être inscrit sur le service en ligne de l'Urssaf avec les mêmes identifiants.**

#### Rappel :

Le Siret concentrateur est utilisé dans le flux d'authentification pour obtenir le jeton. Celui-ci est toujours valide et n'a pas de durée d'utilisation. Le Siret du déclarant est ensuite utilisé dans les autres flux.

#### **• AUTHENTIFICATION**

#### *Quels identifiants dois-je indiquer dans le flux d'authentification ?*

#### Réponse :

Les identifiants du flux d'authentification correspondent aux informations qui définissent un abonné inscrit au service en ligne de l'Urssaf, à savoir :

- Siret de l'établissement
- Nom de l'abonné
- Prénom de l'abonné
- Mot de passe délivré par le service en ligne de l'Urssaf

#### *Comment puis-je obtenir les informations d'authentification qui alimentent le flux d'authentification API ?*

#### Réponse :

Ces informations sont délivrées lors de la [création de votre espace en ligne Urssaf.](https://www.urssaf.fr/portail/home/creer-votre-espace.html) Il vous est demandé de renseigner le Siret de l'établissement ainsi que le nom et prénom de l'abonné qui est habilité à utiliser le service en ligne. À l'issue de cette inscription, des identifiants vous sont attribués.

Une fois l'inscription finalisée, vous pouvez consulter le nom et prénom de l'abonné inscrit dans la rubrique « mon profil » puis « gérer mes coordonnées ».

#### *Quel service faut-il paramétrer dans le module API ?*

#### Réponse :

**Pour un déclarant ou tiers déclarant,** il convient de paramétrer le service 25. **Pour un concentrateur,** le service 98 doit être paramétré.

#### *Quel est le scénario de base d'un dépôt de Dpae en API ?*

#### Réponse :

Les contenus des requêtes, les headers et la méthode HTTP ne sont pas détaillés ici, se référer aux documentations API DSN et DPAE : [Lien vers l'API D](https://www.net-entreprises.fr/declaration/api-dsn/)SN : https://www.net-entreprises.fr/declaration/api-dsn/

#### **1. Obtention d'un jeton : https://mon.urssaf.fr/authentifier\_dpae**

Toutes les URL dans la suite du scénario doivent porter un jeton en entête (cf : Guide d'implémentation API DPAE)

#### **2. Dépôt d'une DPAE-EDI : https://depot.dpae-edi.urssaf.fr/deposer-dsn/1.0/**

Récupération d'un idflux. Pour les besoins de l'exemple, XX-idflux-XX sera utilisé dans la suite.

**3. Listage des CRM disponibles : https://consultation.dpae-edi.urssaf.fr/lister-retours-flux/1.0/XXidflux-XX**

Le listage peut être répété

#### **4. Récupération d'un CRM : https://telechargement.dpae-edi.urssaf.fr/telecharger-retour/1.0/XXidflux-XX/12345**

L'URL complète peut être récupérée dans la réponse à la requête précédente.

### **• DÉPÔT D'UNE DPAE**

#### *Est-il préconisé, en mode API, une fréquence de dépôt ?*

#### Réponse :

Il n'y a pas de préconisations sur ce point. Le mode API permet une utilisation au fil de l'eau.

#### *Est-ce que le fichier DPAE déposé en mode API peut contenir plusieurs embauches ?*

#### Réponse :

Le fichier déposé peut contenir plusieurs embauches pour un même établissement.

#### *Est-ce qu'il y a une limite au nombre d'embauches dans le fichier déposé en mode API ?*

Réponse :

La limite maximale pour un dépôt API est 100 Mo.

#### *S'il y a une DPAE non conforme, est-ce que l'ensemble du fichier est rejeté ?*

Réponse : Seule la DPAE en anomalie est rejetée.

#### *Comment réaliser un dépôt de test ?*

#### Réponse :

Vous pouvez réaliser des tests à partir d'un compte client en déposant une DPAE de test sur le service de production :

**Pour une DPAE au format XML**, l'indicateur de test vaut 1 et pour un dépôt réel, 120.

Exemple : **Dpae de test** <FR\_DUE\_Upload.Test.Indicator>1</FR\_DUE\_Upload.Test.Indicator> **Dpae réelle** <FR\_DUE\_Upload.Test.Indicator>120</FR\_DUE\_Upload.Test.Indicator>

Pour une DPAE au format TXT, l'indicateur de test vaut TST et pour un dépôt réel, il vaut 120.

Exemple: **Dpae de test :** Champ C\_VERSION=TST **Dpae réelle :** Champ C\_VERSION=120

#### **• CONSULTATION DES RETOURS**

#### La consultation des retours est-elle possible par déclarant ? Est-ce que le principe *utilisé en DSN (recherche par déclarant et période) peut être utilisé ?*

#### Réponse :

Les retours sont consultables par déclarant. Comme en DSN, il est possible de rechercher par déclarant et par période.

#### *Les retours en mode API (codes retour 10, 11, 20, 41) sont-ils au format DSN ?*

#### Réponse :

Les formats des retours 10 et 11 sont identiques à ceux délivrés en DSN. Les retours 20 et 41 sont spécifiques à la DPAE et restent inchangés par rapport à ceux proposés postérieurement à la mise en place de l'API DPAE. Ce retour peut être demandé en cas de contrôle de l'Urssaf.

#### *Pour un fichier déposé, dans le CR métier Embauche c'est-à-dire l'accusé réception, il y a 2 codes retours indiqués (C\_RET\_AR\_LOT et C\_RETOUR\_AR). À quel moment ces codes sont alimentés et comment on les réceptionne ? Est-ce que cela correspond au certificat de conformité des DPAE (retour 41) ?*

#### Réponse :

Ces informations sont produites dans le retour 41 qui correspond à l'accusé réception nommé aussi certificat de conformité des DPAE.

#### *Le BIS (retour 20) est-il toujours transmis même si la DPAE est conforme sans erreur ?*

#### Réponse :

Le BIS est produit en cas de divergence avec le Système National de Gestion des Identifiants.(SNGI).

#### *Après l'authentification et le dépôt d'un fichier DPAE, quels sont les scénarios de retour qui peuvent se présenter ?*

#### Réponse :

Après dépôt d'un fichier Dpae, les différents scénarios de retour sont :

- 1) Réception ARE
- 2) Réception AEE + BAN
- 3) Réception AEE + (BAN et/ou CCO)\* + DPAE
- 4) Réception AEE + (BAN et/ou CCO)\* + DPAE + BIS

*\* Dans un fichier Dpae, une déclaration peut être déclarée conforme et une autre être non conforme (=ko).*

**AR :** Accusé de Réception

**ARE :** Avis de REjet

**AEE :** Accusé de rEception Electronique

**BAN :** Bilan d'ANomalie

- **CCO :** Certificat de COnformité
- **BIS :** Bilan d'Identification d'un Salarié

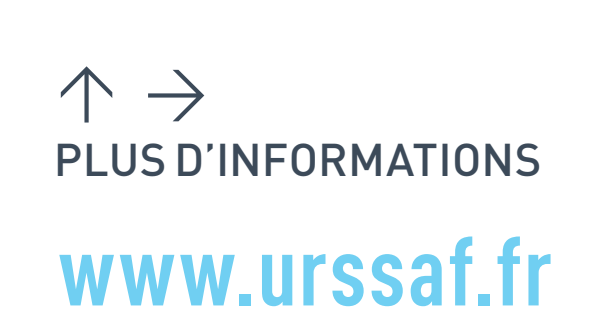